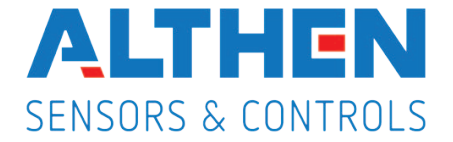

# Betriebsanleitung für **PAX Profibus-Karte PAXCDC50**

Version: 3.11

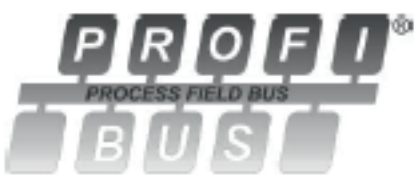

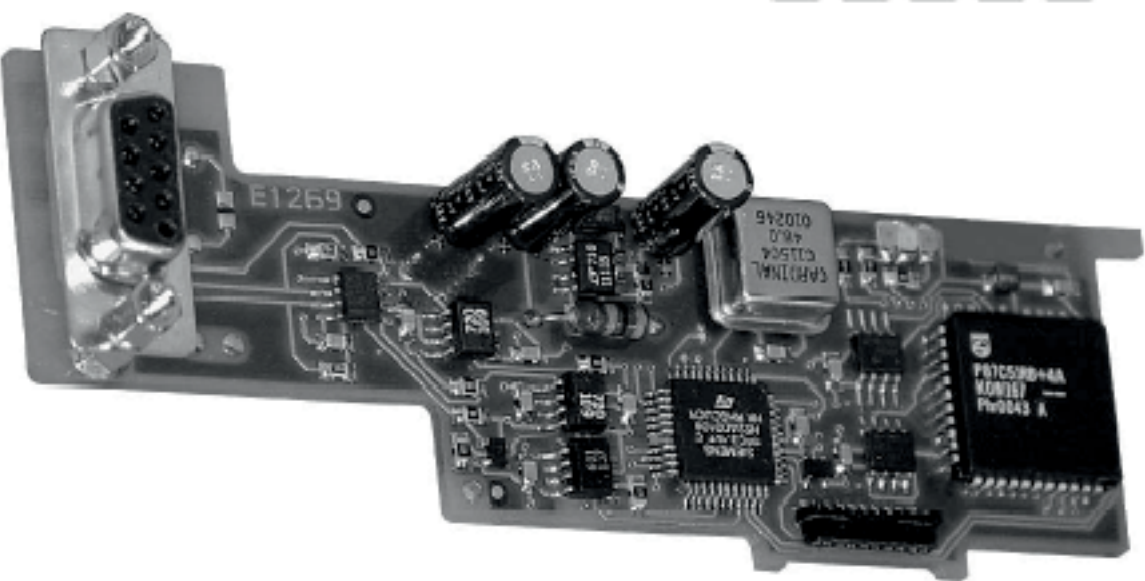

*Alle Angaben ohne Gewähr. Änderungen der technischen Spezifikationen behalten wir uns ohne Ankündigung vor.*

**Althen – Ihr kompetenter Partner für Messtechnik und Sensorik**

Althen steht für individuelle Lösungen in der Messtechnik und Sensorik. Zusätzlich bieten wir Dienstleistungen wie Kalibrierung, Design & Engineering, Schulung sowie die Vermietung von Messgeräten.

**Deutschland/Österreich/Schweiz Benelux** info@althen.de sales@althen.nl

**Frankreich** info@althensensors.fr **Schweden** info@althensensors.se **USA/Kanada** info@althensensors.com

**Andere Länder**  info@althensensors.com

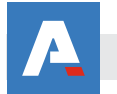

# **Inhalt**

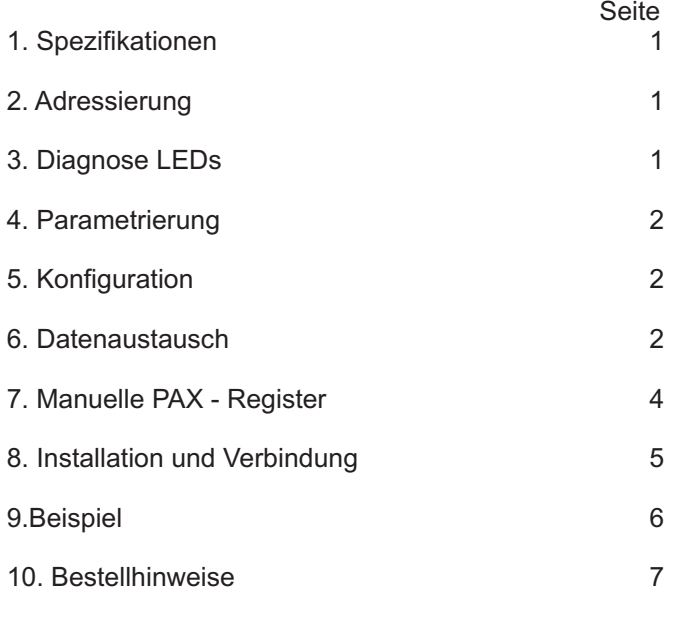

# **2. Adressierung**

Die Adressierung der Karte wird mittels dreier Drehschalter vorgenommen. Mit ihnen wird die 100er , 10er und 1er Stelle eingestellt.  $(z.B.:Adresse 123: SWC = 1, SWB = 2, SWA = 3).$ Es können Adressen zwischen 0 und 125 eingestellt werden. Eine Einstellung >125 wird automatisch als Adresse 125 interpretiert. ( Ausnahme ist Adresse 999 ; diese dient einem speziellen werksinternen Testmodus)

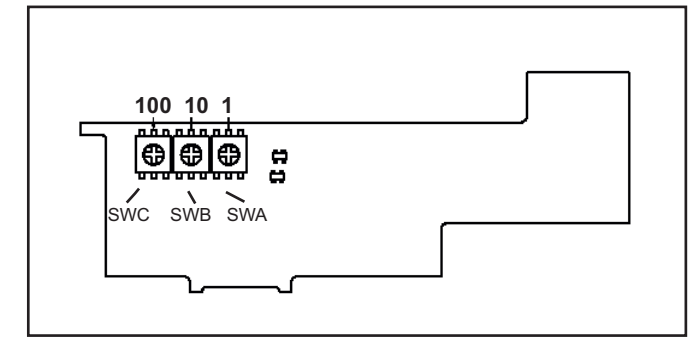

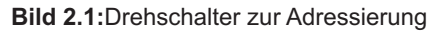

#### Verehrter Kunde!

Wir bedanken uns für Ihre Entscheidung ein Produkt unseres Hauses einzusetzen und gratulieren Ihnen zu diesem Entschluss.

Um die Funktionsvielfalt dieses Produktes für Sie optimal zu nutzen, bitten wir Sie folgendes zu beachten:

**Jede Person, die mit dem Einbau oder der Inbetriebnahme einer Ausgangskarte der Industrie-Digitalanzeigenserie PAX beauftragt ist, muss die Betriebsanleitung und insbesondere die Sicherheitshinweise gelesen und verstanden haben!**

**Bitte beachten Sie zusätzlich die Hinweise in der Betriebsanleitung der entsprechenden PAX-Anzeige.**

# **1. Spezifikationen**

- **1. Feldbus Typ:** Profibus-DP über Standard EN50170 , implementiert mit Siemens SPC3ASIC
- **2. BUS Interface:** Isolierter RS485-Bus durch 9-pol. SUB-D Stecker
- **3. Netzwerk Isolation:** 500 Vrms für 1 Minute (50V) zwischen Profibus-DP und der PAX-Sensorversorgung und dem Benutzereingängen (Masse). Keine Isolation zu anderen Optionskarten.
- **4. Versorgung:** Interne Versorgung durch das PAX-Gerät
- **5. Ausgangsspannung:** max. +5 VDC @ 90 mA auf dem 9-pol. SUB-D,
	- Stecker-Pin`s 5 (GND) und 6 (+5V)
- **6. Baudrate:** von 9,6 KB bis 12 MB, automatische Baudratendetektion
- **7. Station Adresse:** 0 bis 125 ; Einstellung über **Drehschalter**
- **8. Unterstützte Funktionen:** Einfrier- und Synchronisationsmodus

# **3. Diagnose LEDs**

Drei LEDs zeigen den Status folgender Funktionen an:

- · SPC3 DP Control State Machine (DP)
	- Watchdog State Machine (WD)
	- PROFIBUS-DP Datenaustausch (DATA)

Die LED's sind über die Gehäuseschlitze des PAX-Gerätes sichtbar.

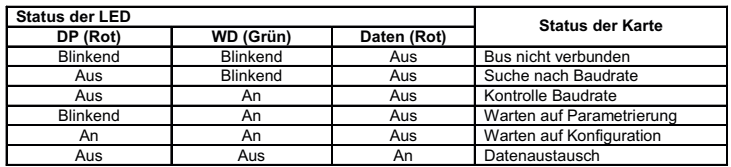

**Tabelle 3.1:** Diagnose LEDs

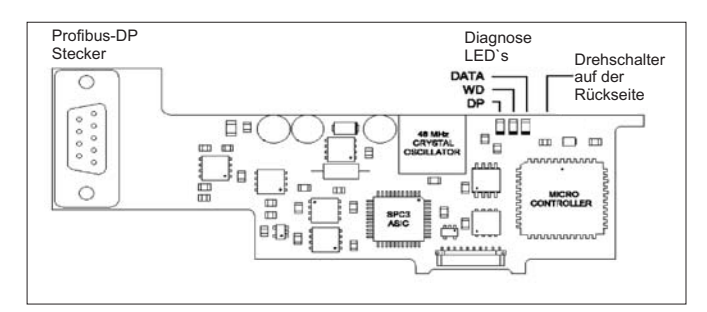

**Bild 3.1.:** Steckkarte

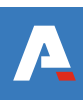

## **4. Parametrierung**

Die Abfragemaske (Polled Read Mask) legt fest, welche Register des PAX-Gerätes über die Schnittstellenkarte abgerufen und im Eingangsdatenblock aktualisiert werden. Die Abfragemaske ist ein 32-Bit Integer Format in dem jedes Bit einem Registerindex entspricht. Die Abfragemaske wird in der Schnittstellenkarte durch den Master konfiguriert, indem das Parametriertelegramm mit 4 Bytes anwendungsspezifischer Parameterdaten gesendet wird.

Bild 4.1 zeigt die anwendungsspezifischen Parameterdaten die durch die Abfragemaske dargestellt werden. Dabei werden die Werkseinstellung und ein typisches Beispiel beschrieben. Die Werkseinstellung gibt an, dass das PAX Register 0 im Eingangsblock aktualisiert werden soll.

Im Beispiel werden Register 0 und 8 im Eingangsblock aktualisiert.

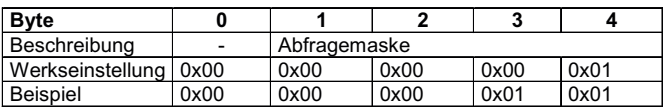

**Bild 4.1.:** Parameter

#### **5. Konfiguration**

Die PAX-Serie besteht aus zwei unterschiedlichen Grundgeräten, einer 5-stelligen Anzeige für analoge Eingangssignale und einer 6-stelligen Anzeige für Impulseingänge/Uhr. Die Geräte unterscheiden sich in der Anzahl der zugänglichen Register und der Größe des benötigten Datenblocks. Jedes PAX Register wird durch ein 32-Bit Integer Format repräsentiert, welches aus 2 16-Bit Wörtern oder 4 Byte besteht. Die Konfiguration erfolgt über Auswahl von vorkonfigurierten Modulen, die in der entsprechenden GSD-Datei beschrieben sind. Wählen Sie in der GSD-Datei den Geräte-Typ aus, den Sie ansprechen möchten.

Diese GSD-Datei #REDL09D0 können Sie im Internet herunterladen:

https://www.redlion.net/de/support/software-firmware/red-lionsoftware/profibus-gsd-files

#### **Installation der PAXCDC50.GSD Datei**

- 1. Starten Sie SIMATIC STEP 7 und legen Sie ein neues Projekt an.
- 2. Öffnen Sie die Hardware Konfiguration
- 3. Wählen Sie unter Extras -> GSD Datei installieren
- 4. Nach dem der Installationsprozess abgeschlossen ist, finden Sie die Gerätestammdaten-Datei rechts im Hardwarekatalog aufgeführt. Hier finden Sie das Geräte unter dem Namen "PAX".
- 5. Navigieren Sie nun über **Profibus DP -> Weitere Feldgeräte -> Regler** zu dem von Ihnen verwendeten PAX Modul. Weitere Hilfestellung finden Sie in der Technical Note 001/ PAX-I: **PAX-I als Profibus DP Fernanzeige in Siemens STEP 7 einbinden**

zu finden unter:

https://www.wachendorff-prozesstechnik.de/fileadmin/wp/fileserver/ technical\_notes/Technical\_Note\_001\_PAX\_I\_als\_Profibus\_ Slaveanzeige\_V1.2.pdf

#### **6. Datenaustausch**

#### **Schreib- und Speicheranforderungsmaske**

Die Schreibmaske (Demand Write Mask) definiert, wie die Daten dem PAX-Gerät übermittelt werden. Die Schreibmaske besteht aus einem 32-Bit Integer Format, in dem jedes Bit einem PAX-Registerindex entspricht. Wird ein Bit in der Schreibmaske des Ausgangsdatenblocks gesetzt, wird das entsprechende Register "einmal" im PAX-Gerät geschrieben. Durch Löschen und erneutes Setzen des Bits wird der Wert erneut geschrieben. Die Schreibmaske ist ein Teil der Datenblockstruktur.

Das Schreib-Service-Statusregister (Write Service Status Register) im Eingangsdatenblock meldet, wenn das Register durch Setzen des Bits zum PAX gesendet wurde. Durch ständige Überwachung dieses Registers kann ein SPS Programm feststellen, ob die Ausgangsdaten bearbeitet worden sind. Das Bit kann im Service Status Register gelöscht werden, wenn das dazugehörige Bit in der Schreibmaske gelöscht wird.

Die Speichermaske definiert, wie der zum PAX-Gerät gesendete Wert gespeichert werden soll. Einige Parameter werden in einem EEPROM abgelegt, um die Werte nach dem Einschalten der Spannungsversorgung wieder erhältlich zu machen. Werden häufig ändernde Werte ständig neu im EEPROM abgelegt kann die Lebenszeit des EEPROMS schnell überschritten werden. Die Speichermaske ist ein 32-Bit Integer Format, wobei jedes Bit einem PAX-Register Index entspricht. Das Setzen eines Bits sperrt die Speicherung des Registers auf das EEPROM.

#### **Datenblockstruktur**

**Bild 6.1** zeigt die Datenblockstruktur bestehend aus der Schreib- und Speichermaske sowie aus den unterschiedlichen Datenregistern. Jedes Datenregister besteht aus einem 32-Bit Integer Format (Motorola). Für Geräte mit Analogeingang ist die Datenblockgrösse 48 Bytes Eingang/48 Bytes Ausgang. Für die PAXDP und PAX2AAnaloggeräte, sowie die PAX Digitalzähler, ist die Datenblockgröße 84 Bytes Eingang/ 84 BytesAusgang.

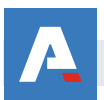

# PAX Profibus - Karte PAXCDC50

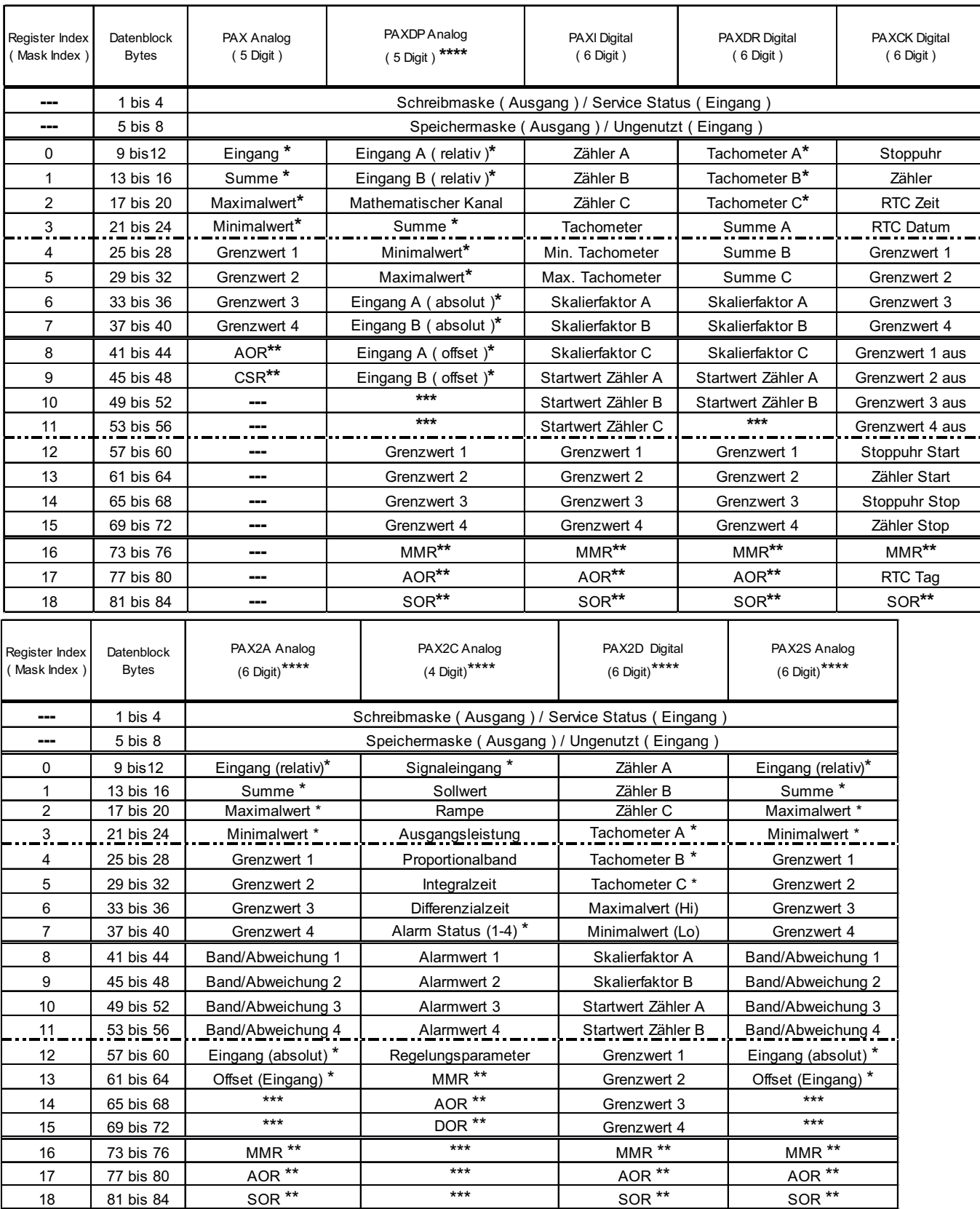

#### **Bild 6.1.: Datenblockstruktur**

- **\*** Dies sind nur Lese-Register. Alle anderen Register sind Lese- und Schreibregister
- **\*\*** Dies sind Register des manuellen Modus. ( Siehe hierzu Abschnitt 7 auf Seite 4 )
- **\*\*\*** Unbenutzte Register. Keine Einstellung in der Parametrierung Polled Read Masks notwendig
- **\*\*\*\*** Auswahl als " 6 Digit " PAX um Zugriff auf alle verfügbaren Register zu erhalten

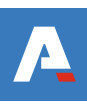

#### **7. Manuelle PAX - Register**

#### **CSR Kontroll Statusregister (Nur PAX mit Analogeingang)**

Das Kontroll Statusregister wird dazu verwendet, um die Ausgänge (Relaisausgänge und Analogausgang) direkt zu steuern oder um den Status der Relaisausgänge oder des Temperatursensors (nur PAXT) zu betrachten. Das CSR-Register ist Bit-gesteuert, wobei die Bit-Position des letzten Bytes bestimmten Kontrollfunktionen zugeordnet ist. Die Kontrollfunktionen berufen sich auf einen Eintrag in die zuständige Bitposition. Die Definition der Bitposition ist wie folgt:

Bit 0: Ausgang Grenzwert 1 Bit 1: Ausgang Grenzwert 2 Bit 2: Ausgang Grenzwert 3 Bit 3: Ausgang Grenzwert 4 Bit 4: Auto/Manueller Modus 0 = automatisch 1 = manuell 0 = Ausgang Aus 1 = Ausgang Ein Bit 5: Nicht belegt (immer 0)

- Bit 6: Sensorstatus (nur PAXT)
- 0 = Sensor normal
	- 1 = Sensorfehler
- Bit 7: Nicht belegt (immer 0)

Wird Bit 4 des CSR gesendet, wird der manuelle Modus ausgewählt. In diesem Modus werden die Grenzwerte durch die Werte in Bit 0, 1, 2, 3 und der Analogausgang durch den in das Analogausgangsregister (AOR) geschriebenen Wert definiert. Die interne Steuerung der Ausgänge wird überschrieben.

Im automatischen Modus können die Grenzwertausgänge nur zurückgestellt werden. Die Inhalte des CSR können nur gelesen werden und der Status des Temperatursensors (nur PAXT) kann geprüft werden.

#### **MMR RegisterAutomatischer/Manueller Modus (PAXDP/PAXI/PAXDR/PAXCK )/PAX2x**

Dieses Register regelt den Kontrollmodus für jeden Ausgang des PAX-Gerätes. Jeder Ausgang kann unabhängig voneinander in den automatischen oder manuellen Modus geschaltet werden. Das MMR-Register ist Bit-gesteuert, wobei die Bit-Position des letzten Bytes bestimmtenAusgängen zugeordnet ist. Die Kontrollfunktionen berufen sich auf einen Eintrag in die zuständige Bitposition. Die Definition der Bitposition ist wie folgt:

#### **PAXDP/PAXI/PAXDR/PAX2x PAXCK**

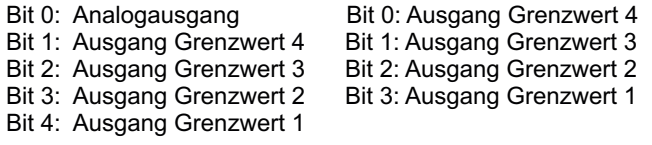

0 = automatischer Modus, 1 = manueller

Im automatischen Modus (0) steuert die Anzeige die Ausgänge eigenständig. Im manuellen Modus (1) werden die Ausgänge durch die Eintragungen in den entsprechenden Registern (SOR, AOR) definiert. Beim Wechsel vom automatischen Modus zum manuellen Modus hält die Anzeige des letzten Ausgangsstatus (bis das Register durch einen neuen Wert geändert wird.).

#### **SOR Grenzwertregister (PAXDP/PAXI/PAXDR/PAXCK/PAX2x)**

Das Grenzwertregister wird dazu verwendet, um die Relaisausgänge direkt zu steuern oder um den Status zu betrachten. Beim Auslesen des Registers werden die Zustände derAusgänge angezeigt (0 = inaktiv; 1 = aktiv). Im automatischen Modus steuert die Anzeige die Ausgänge eigenständig. Im manuellen Modus sind die 4 letzten Bits des SOR den spezifischen Ausgängen zugeordnet.

Die Definition der Bitposition ist wie folgt:

Bit 0: Ausgang Grenzwert 4 Bit 1: Ausgang Grenzwert 3 Bit 2: Ausgang Grenzwert 2 Bit 3: Ausgang Grenzwert 1  $0 =$  Ausgang Aus  $1 =$  Ausgang Ein

#### **AOR - Register fürAnalogausgang (nicht PAXCK)**

Dieses Register definiert den aktuellen Wert des Analogausgangs. Der Wertebereich dieses Registers beträgt 0 bis 4095 (0FFFh), welches einem Analogausgangswert gemäß folgender Tabelle entspricht:

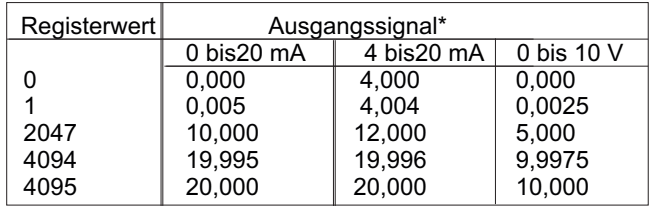

\*Aufgrund der absoluten Genauigkeit und der Auflösung der Ausgangskarte, kann das tatsächliche Ausgangssignal 0,15 % vom Tabellenwert abweichen. Das Ausgangssignal entspricht dem ausgewählten Bereich (0 bis 20 mAoder 0 bis 10 V).

Im Automatikbetrieb, steuert der Zähler den analogen Ausgangssignalpegel. Lesen des AOR, zeigt den aktuellen Wert des analogenAusgangssignalpegel.

Im Automatikbetrieb kann in das Register geschrieben werden, dies wird erst durch das Umschalten in den Manuelbetrieb berücksichtigt.

Wird im manuellen Betrieb in das AOR geschrieben, wird der Analogausgang sofort auf den gewünschten Wert aktualisiert. Der manuelle Betrieb wird durch das Setzen von Bit 4 des CSR (PAX Analogzähler) oder Bit 0 des MMR (PAXDP/PAX2A/PAXI/PAXDR) ausgewählt.

Wenn ein Wert größer als 4095 in das AOR-Register geschrieben wird, wird 4095 geladen.

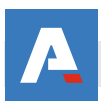

# **8. Installation und Verbindung**

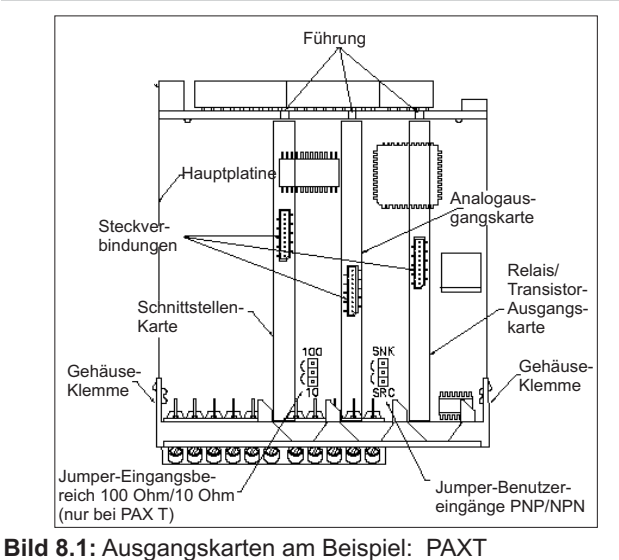

## **Achten Sie darauf, dass beim Abziehen des Gehäuses keine Spannung am Gerät anliegt!**

Die Ausgangskarten haben feste Einbaupositionen. Die Steckverbinder der Karten sind so konstruiert, dass jede Karte nur auf eine bestimmte Position passt. Die Einbauposition der Karten ist aus Bild 8.1 ersichtlich. Gehen Sie beim Einbau einer Ausgangskarte wie folgt vor:

- 1. Drücken Sie die Gehäuseklemmen zusammen und ziehen Sie die Hauptplatine nach hinten aus dem Gehäuse.
- 2. Stecken Sie die Ausgangskarte auf den entsprechenden Steckplatz (siehe Bild 8.1).
- 3. Schieben Sie die Hauptplatine gerade in das Gehäuse bis die Gehäuseklemmen einrasten (siehe Bild 8.2).
- 4. Achten Sie beim Einbau auf den erforderlichen freien Platz hinter dem PAX-Gerät.
- 5. Es werden zur Anbindung an das Netzwerk SUB-D-Stecker wie Siemens oder ähnliche Stecker empfohlen. Achten Sie beim Anschließen auf die Richtung des Datenflusses. Ist das PAX-Gerät, das letzte Gerät im Netzwerk, schalten Sie den Wiederstandsschalter am Stecker auf "ON".

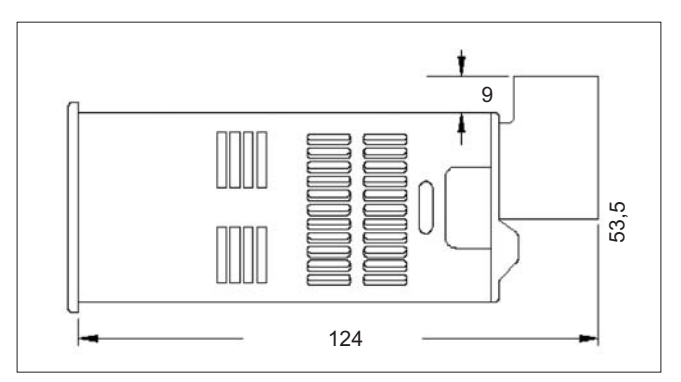

**Bild 8.2.:** Einbaumaße (Angaben in mm)

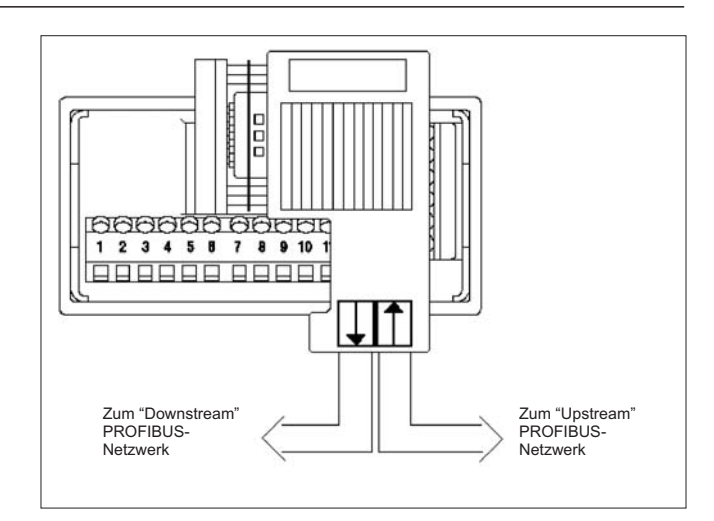

**Bild 8.3.:** Profibusanbindung

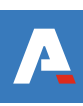

# **9. Beispiel: (PAXI als Slave-Anzeige)**

Kontrollieren Sie, ob sich der Zähler C auf NONE befindet (Programmierabschnitt 5/Werkseinstellung). Wird der Zähler C auf SLAVE programmiert, akzeptiert er nur ASCII-Zeichen und keine 32-bit Integer Protokolle.

Passen Sie die SPS-Register der Datenstruktur des PAXI an, d.h. Zuordnung eines jeden Registers zu einem Byte.

Bei der Verwendung des PAXI als reine Slave-Anzeige existieren 4 SPS-Register für die DEMAND WRITE MASK (Byte 1-4) oder ein Register pro Byte.

Es existieren 4 SPS-Register für die STORE MASK

(Byte 5-8) oder ein Register pro Byte.

Es existieren 4 SPS-Register für Zähler A (COUNT A) (Byte 9-12) oder ein Register pro Byte.

Es existieren 4 SPS-Register für Zähler B (COUNT B) (Byte 13-16) oder ein Register pro Byte.

Es existieren 4 SPS-Register für Zähler C (COUNT C) (Byte 17-20) oder ein Register pro Byte.

Diese 20 Bytes oder 20 Register werden ständig von der SPS zur Profibus-DP-Karte (PAXCDC50) gesendet.

Um einen Wert von der Profibus-Karte zur Anzeige zu bekommen müssen Sie ein Bit in der DEMAD WRITE MASK toggeln. Wenn sich das Bit von 0 zu 1 ändert werden die Daten in den dazugehörigen Bytes (Registern) einmalig zurAnzeige übertragen.

Sie müssen dementsprechend ein kleines Programm in der SPS erstellen, das dieses Bit toggelt.

Wenn Sie "123456" anzeigen möchten und Ihre SPS ist für die Hexadezimaleingabe programmiert senden Sie die folgenden Bitmuster:

Denken Sie dabei daran, dass die letzte signifikante Ziffer das oberste Byte ist. Wenn jedes Byte aus zwei Ziffern besteht müssen Sie die folgende dezimale Zahlenfolge senden: 00123456 32 Bit Integer für 123456 ist 0000 0000 0000 0001 1110 0010 0100 0000

0000 0000 (Byte 17) oder Hex 00 0000 0001 (Byte 18) oder Hex 01 1110 0010 (Byte 19) oder Hex E2 0100 0000 (Byte 20) oder Hex 40

Sie müssen wissen, welche Register den Bytes 17-20 zugeordnet sind. Von diesen Registern müssen Sie nun Hex 00 01 E2 40 senden.

Diese Information wird nun in der Profibuskarte gespeichert, aber nicht auf dem PAXI angezeigt.

Um diesen Wert auch in der Anzeige sichtbar zu machen muss der entsprechende Hex-Wert zur Profibus-Karte (PAXDCD50) gesendet werden, um der PAXCDC50 mitzuteilen, dass die Werte in den Registern 17-20 in der Anzeige sichtbar gemacht werden sollen.

Um diesen Transfer zu initiieren müssen Sie Index Bit 2 in der DEMAND WRITE MASK (Bytes 1-4) setzen.

0000 0000 0000 0000 0000 0000 0000 0100 oder Hex 00 00 00 04

Senden Sie nun Hex 00 00 00 00 (Byte 1-4) um Index-Bit 2 zu dem Wert "0" zu toggeln, bevor Sie neue Daten anfordern können. Sie müssen die vorher genannten Schritte durchführen, um erneut Daten zur Anzeige zu bringen.

#### **Zusammenfassung zum Anzeigen von "123456" in derAnzeige:**

Schreiben Sie Hex 00 01 E2 40 in die Register, die Byte 17-20 zugeordnet sind (Datentransfer von der SPS zur PAXCDC50).

Schreiben Sie Hex 00 00 00 04 in die Register, die Byte 1-4 zugeordnet sind (Datentransfer von der PAXCDC50 zum PAX).

Schreiben Sie Hex 00 00 00 00 in die Register, die Byte 1-4 zugeordnet sind (setzt die PAXCDC50 zurück, um für einen erneuten Transfer bereit zu sein, wenn angefordert.).

Ändern Sie die Daten die in den Registern stehen, die Byte 17-20 zugeordnet sind (Datentransfer von der SPS zur PAXCDC50).

Schreiben Sie Hex 00 00 00 04 in die Register, die Byte 1-4 zugeordnet sind (Datentransfer von der PAXCDC50 zum PAX)

Schreiben Sie Hex 00 00 00 00 in die Register, die Byte 1-4 zugeordnet sind (setzt die PAXCDC50 zurück, um für einen erneuten Transfer bereit zu sein, wenn angefordert).

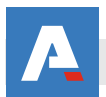

#### **10. Bestellhinweise**

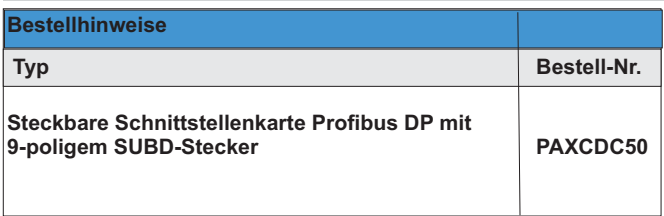

Das Kopieren und die Vervielfältigung, auch auszugsweise, sind ohne vorherige schriftliche Genehmigung verboten. Inhalte der vorliegenden Dokumentation beziehen sich auf das dort beschriebene Gerät. Alle technischen Inhalte innerhalb dieses Dokuments können ohne vorherige Benachrichtigung modifiziert werden. Der Inhalt des Dokuments ist Inhalt einer wiederkehrenden Revision.

*Alle Angaben ohne Gewähr. Änderungen der technischen Spezifikationen behalten wir uns ohne Ankündigung vor.*

**Althen – Ihr kompetenter Partner für Messtechnik und Sensorik**

Althen steht für individuelle Lösungen in der Messtechnik und Sensorik. Zusätzlich bieten wir Dienstleistungen wie Kalibrierung, Design & Engineering, Schulung sowie die Vermietung von Messgeräten.

**Deutschland/Österreich/Schweiz Benelux** info@althen.de sales@althen.nl

**Frankreich** info@althensensors.fr **Schweden** info@althensensors.se

<sup>7</sup>